# **Ensim® Pro and Ensim Basic 4.1.0 for Linux® (Standalone) Installation Guide**

### **November 16, 2005**

# **Introduction**

This guide provides instructions for installing Ensim® Pro and Ensim Basic 4.1.0 for Linux® on a Linux server running any of the following operating systems—CentOS 4.1 (Community Enterprise Operating System), CentOS 4.2, RHEL 4 (Red Hat® Enterprise Linux ES Release 4), RHEL 3, FC 2 (Fedora™ Core 2), and FC 1.

For simplicity, Ensim Pro and Ensim Basic 4.1.0 for Linux (Standalone) is referred to as "Ensim Control Panel" throughout the document.

Topics in this guide include:

- ["Before you install" on page 2](#page-1-0)
- ["Installing Ensim Control Panel" on page 5](#page-4-0)
- ["Appendix A: List of RPMs" on page 10](#page-9-0)
- ["Appendix B: Overview of the Ensim Control Panel System Checker" on page 11](#page-10-0)
- ["Appendix C: Troubleshooting installation issues" on page 13](#page-12-0)
- ["Feedback and support" on page 14](#page-13-0)
- ["Legal and copyright notice" on page 14](#page-13-1)

# <span id="page-1-0"></span>**Before you install**

The following sections describe the minimum system requirements and provide a checklist to help you prepare for the Ensim Control Panel installation. Your system must comply with the stipulated [requirements.](#page-1-1)

# <span id="page-1-1"></span>**Minimum requirements**

Your system must meet the following minimum requirements for installing Ensim Control Panel.

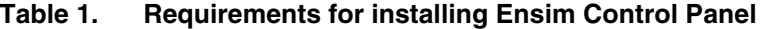

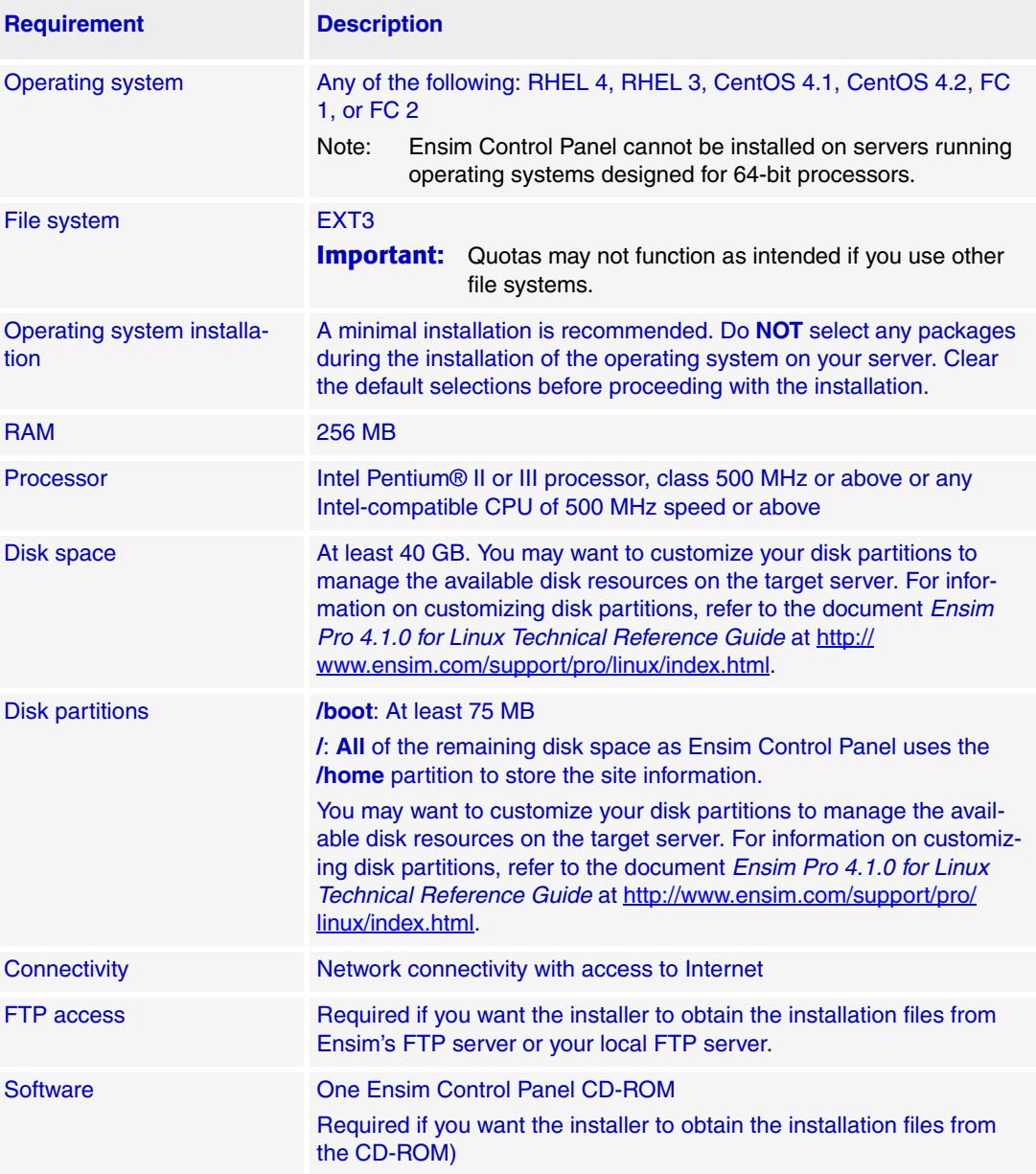

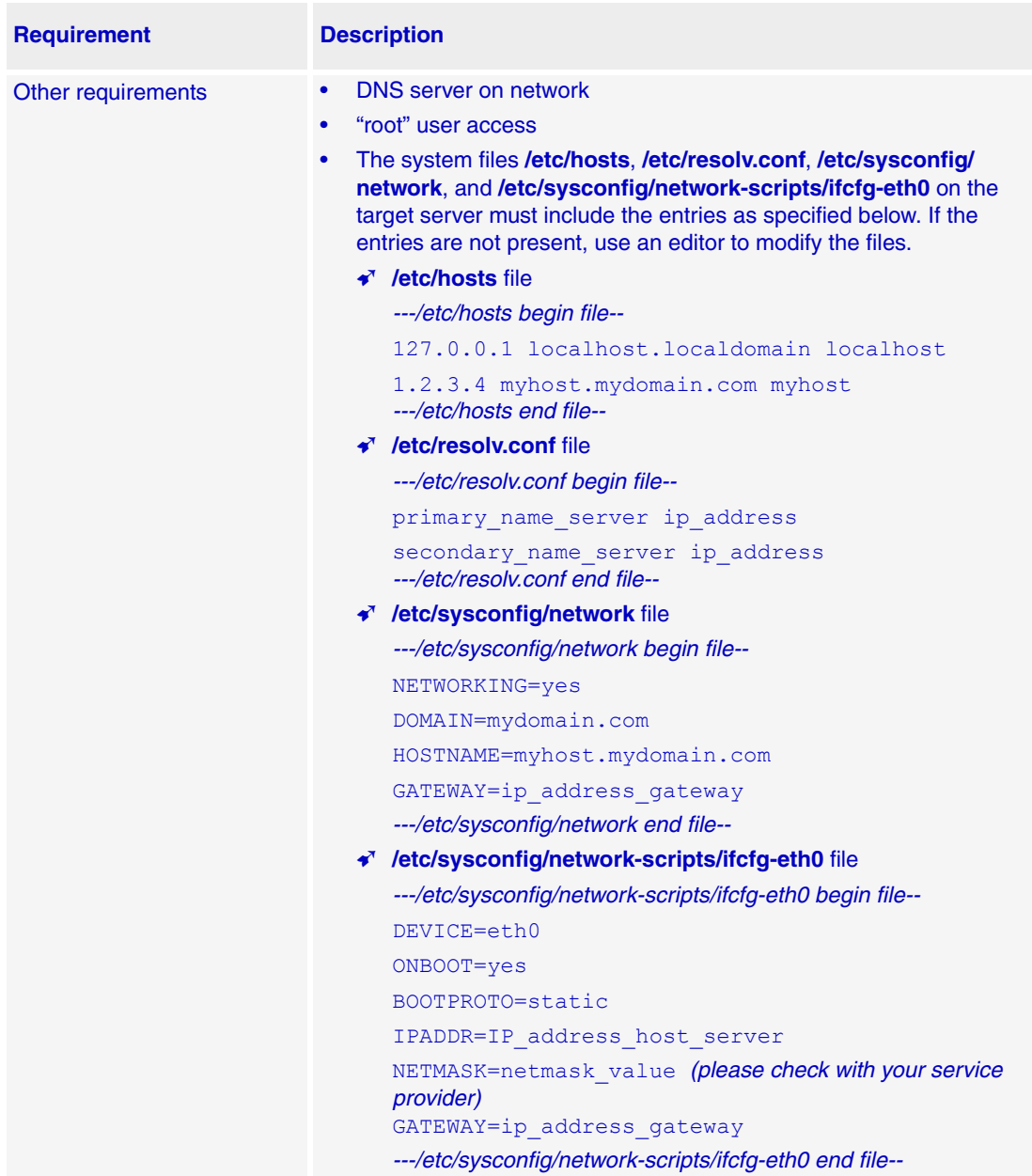

# **Table 1. Requirements for installing Ensim Control Panel (continued)**

# **Installation checklist**

Use the following checklist to verify that you have adequately prepared your system for a successful installation.

**Table 2. Installation checklist**

| <b>Requirement</b>                                                                                                    | <b>Description</b>                                                                                                    | <b>Status</b> |
|----------------------------------------------------------------------------------------------------|----------------------------------------------------------------------------------------------------|---------------|
| 1. Verify that the swap partition size of the target server is adequate.                                                                     |                                                                                                    |               |
| Target server's swap<br>partition size                                                                                                    | The target server must have a minimum of<br>256 MB swap partition size. For information on<br>customizing disk partitions, refer to the docu-<br>ment, Ensim Pro 4.1.0 for Linux Technical<br>Reference Guide at http://www.ensim.com/<br>support/pro/linux/index.html.                                                                                                    | П             |
| 2. Verify that you have installed the following RPMs on the target server.                                                                   |                                                                                                    |               |
| spamassassin-3                                                                                                    | You must install the RPM spamassassin-3 on<br>the server before you install Ensim Control<br>Panel.                                                                                                    | п             |
| <b>On RHEL 3 servers:</b><br>RPMs libxml2 and<br>libxml2-python                                                                              | If you are installing on an RHEL 3 server, you<br>must install the RPMs libxml2 and libxml2-<br>python on the server before you install Ensim<br><b>Control Panel.</b>                                                                                                    | П             |
| 3. Verify that you have set up the yum repository (containing the operating system RPMs and<br>RPM updates) required by Ensim Control Panel. |                                                                                                    |               |
| Yum repository                                                                                                    | Set up a yum repository on your local FTP<br>server or on the server on which you are<br>installing Ensim Control Panel. The installer<br>obtains the operating system RPMs and the<br>required RPM updates from the repository.<br>For instructions on setting up a yum repository<br>on your local FTP server, refer to the docu-<br>ment Setting up a local FTP server to install<br><b>Ensim Pro and Ensim Basic 4.1.0 for Linux</b><br>(Standalone) at http://www.ensim.com/sup-<br>port/pro/linux/index.html. | П             |
| 4. Verify that you have access to the software repository that you want to use for installing<br><b>Ensim Control Panel.</b>                 |                                                                                                    |               |
| <b>Ensim FTP server</b>                                                                                                    | The installer obtains the installation files from<br>Ensim's FTP server. The installer knows the<br>address of the FTP server.                                                                                                    | None required |
| <b>Ensim Control Panel</b><br>CD-ROM (pur-<br>chased from the<br>storefront https://<br>buy.ensim.com).                                      | One Ensim Control Panel CD-ROM. The<br>installer obtains the installation files from the<br>CD-ROM.                                                                                                    | п             |

#### **Table 2. Installation checklist**

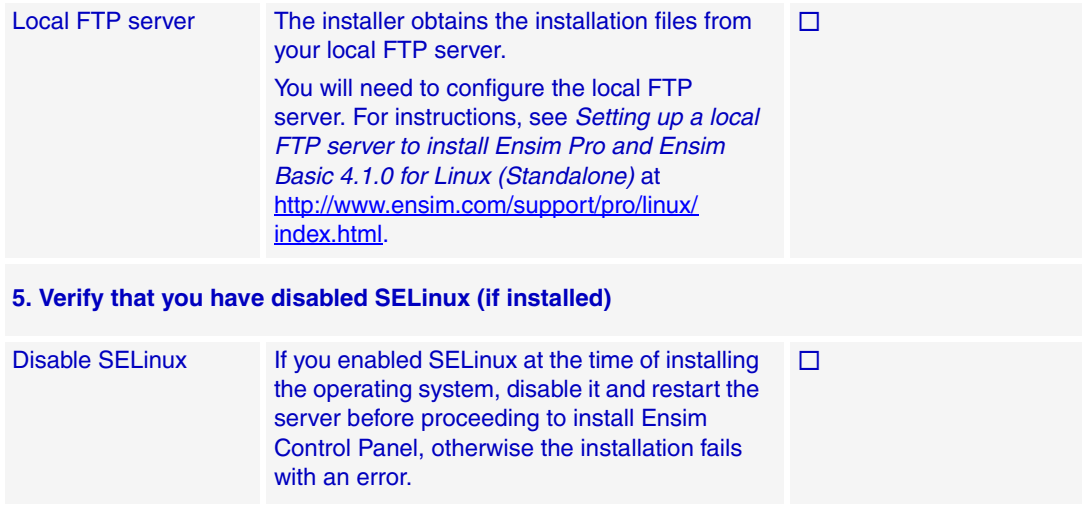

# <span id="page-4-0"></span>**Installing Ensim Control Panel**

The following section provides instructions for installing Ensim Control Panel. The installer installs Ensim Control Panel in the text mode; curses-based installation is not supported. Before installing Ensim Control Panel, the installer automatically runs the System Checker to ensure that your system is compatible for a successful installation. See [Appendix B: Overview](#page-10-0)  [of the Ensim Control Panel System Checker](#page-10-0) for more information about the System Checker.

#### $\boxed{\Box}$  Important

Please ensure that your system meets the requirements for a successful installation. Please review the section ["Minimum requirements" on page 2](#page-1-1) before you install.

There are two ways to install Ensim Control Panel:

- **Attended installation.** For instructions on performing an attended installation, refer to the section ["Attended installation" on page 6.](#page-5-0)
- **Unattended installation.** For instructions on performing an unattended installation, refer to the section ["Unattended installation" on page 8.](#page-7-0)

The installation events are recorded in the log file **/var/log/ensim/installer.log**. For more information on installation logs, refer to the section ["Logging installation events" on page 9](#page-8-0).

### <span id="page-5-0"></span>**Attended installation**

An attended installation is interactive and requires you to engage with the installation process from time-to-time to provide responses to installation queries. An attended installation is appropriate if you want to customize the installation with your preferences.

#### $\frac{1}{2}$  Procedure

To perform an attended installation of Ensim Control Panel:

- **1** Log in to the server on which you want to install Ensim Control Panel.
- <span id="page-5-1"></span>**2** Obtain access to the installer script **ensim-installer.sh** on one of the following repositories.

#### **Option 1: Ensim Control Panel CD-ROM**

To use this option, you need to purchase the Ensim Control Panel CD-ROM from the storefront [https://buy.ensim.com.](https://buy.ensim.com)

Mount the CD-ROM to access the installer script.

- **a** Insert the Ensim Control Panel CD-ROM into the CD-ROM drive of the server.
- **b** To access the contents of the CD-ROM, mount the CD-ROM by typing the following command. Do not mount the CD-ROM if you have enabled **AutoMount** on your server.

#### **#mount /mnt/cdrom**

**c** Browse to the installer script **ensim-installer.sh** (located at **/mnt/cdrom**).

#### **Option 2: FTP server**

To use this option, you need to download the installer script **ensim-installer.sh** from the Ensim support page [http://www.ensim.com/support/downloads.html.](http://www.ensim.com/support/downloads.html)

<span id="page-5-2"></span>**3** Run the script by typing the following command at the prompt. [Table 3](#page-6-0) describes the mandatory command options. Use the **--help** option with the script to learn more about the various command line options you can use with the script.

If you are installing Ensim Control Panel on a server running the FC 1 or FC 2 operating system, run the following command.

#### **#sh ensim-installer.sh** *<installation\_files\_source>* **--email=***<email\_address>*

If you are installing Ensim Control Panel on a server running the RHEL 3/RHEL 4/ CentOS 4.1/CentOS 4.2 operating system, run the following command.

#sh ensim-installer.sh <installation\_files\_source> -o <os\_repository> -u *<updates\_repository>* **--email=***<email\_address>*

#### <span id="page-6-0"></span>**Table 3. Command options**

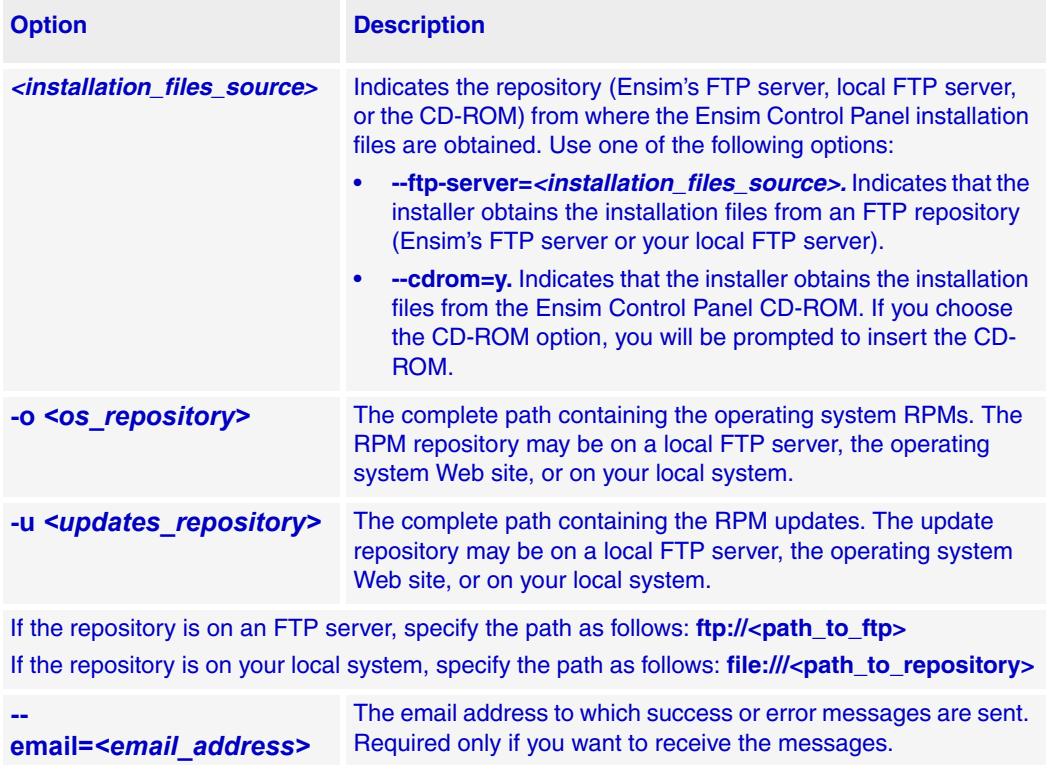

The installer begins installation of Ensim Control Panel. Please note the log file name displayed at the start of the installation. For more details, please refer to ["Logging](#page-8-0)  [installation events" on page 9](#page-8-0). All the services and add-ons provided by Ensim Control Panel are installed. If you encounter problems during the installation, refer to ["Appendix](#page-12-0)  [C: Troubleshooting installation issues" on page 13](#page-12-0) to resolve them.

**4** After installation, you need to set up Ensim Control Panel before you can access or perform administrative tasks. To set up Ensim Control Panel, open a Web browser, enter the URL **http://<***server host name (or IP address***)>***,* and fill in the required setup information.

#### **Installation complete**

You have completed the instructions for installing **Ensim Control Panel**.

### <span id="page-7-0"></span>**Unattended installation**

An unattended installation is a hands-free installation process invoked using the option **--assume-yes**. The installer sets the value **yes** to installation queries that require a yes or no response.

#### $\frac{1}{2}$  Procedure

To perform an unattended installation of Ensim Control Panel:

- **1** Log in to the server on which you want to install Ensim Control Panel.
- **2** Obtain access to the installer script **ensim-installer.sh** as described in step [2](#page-5-1) of the section ["Attended installation" on page 6.](#page-5-0)
- **3** Run the script with the **--assume-yes** option. The **--assume-yes** option sets the value **yes** to installation queries that require a yes or no response. [Table 3](#page-6-0) describes the mandatory command options. Use the **--help** option with the script to learn more about the various command line options you can use with the script.

If you are installing Ensim Control Panel on a server running the FC 1 or FC 2 operating system, run the following command.

#### **#sh ensim-installer.sh** *<installation\_files\_source>* **--email=***<email\_address> --assume-yes*

If you are installing Ensim Control Panel on a server running the RHEL 3/RHEL 4/ CentOS 4.1/CentOS 4.2 operating system, run the following command.

#### **#sh ensim-installer.sh** *<installation files source>* **-o** *<os repository>* **-u** *<updates\_repository>* **--email=***<email\_address> --assume-yes*

The installer begins installation of Ensim Control Panel. Please note the log file name displayed at the start of the installation. For more details, refer to ["Logging installation](#page-8-0)  [events" on page 9](#page-8-0).

The following query is set to **yes** during the installation.

The system check has completed. If you wish to browse the results, the output has been stored in *<log\_file\_name>*. Would you like to continue? [y/N]:

All the services and add-ons provided by Ensim Control Panel are installed. If you encounter problems during the installation, refer to ["Appendix C: Troubleshooting](#page-12-0)  [installation issues" on page 13](#page-12-0) to resolve them.

You may now proceed to install the Ensim Control Panel license as described in the section ["Installing the Ensim Control Panel license" on page 9.](#page-8-1)

#### <span id="page-8-1"></span>**Installing the Ensim Control Panel license**

Before you set up and begin using Ensim Control Panel, obtain an Ensim Control Panel license from the Ensim storefront <https://buy.ensim.com> and install it on the Ensim Control Panel server.

#### $\frac{1}{2}$  Procedure

To install the Ensim Control Panel license:

- **1** Copy the license file as **license.enc** to the location **/etc/appliance/.license/**.
- **2** Type the following command to set the user name and password for the appliance administrator.

#### **#passwd\_appl\_admin -t** *<password> <user\_name>*

where *<password>* is the password in unencrypted text format and *<user\_name>* is the user name of the appliance administrator.

**3** Restart Ensim Control Panel.

#### **#service webppliance restart**

**4** Set up Ensim Control Panel before you perform administrative tasks. To set up Ensim Control Panel, open a Web browser, enter the URL **http://<***server host name (or IP address***)>***,* and fill in the required setup information.

#### **Installation complete**

You have completed the instructions for installing **Ensim Control Panel**.

### <span id="page-8-0"></span>**Logging installation events**

The actions and events that qualify an installation are temporarily logged in the file **/tmp/ install.log.***<pid\_no>* where *<pid\_no>* is the process ID of the installation process. The contents of the temporary log file are later appended to the file **/var/log/ensim/installer.log**, which can be viewed after the completion of the installation process. To examine the log messages during the installation, you must refer to the temporary log file **/tmp/ install.log.***<pid\_no>*. The name of the log file can be obtained from the message Logging to file /tmp/install.log.*<pidno>* displayed at the start of the installation. Please note the file name in the message for future reference.

# <span id="page-9-0"></span>**Appendix A: List of RPMs**

[Table 4](#page-9-1) provides the complete list of RPMs installed on the Ensim Control Panel server. For faster installations, set up a repository of these RPMs as described in the document *Setting up a local FTP server to install Ensim Pro and Ensim Basic 4.1.0 for Linux (Standalone)* at http://www.ensim.com/support/pro/linux/index.html.

The RPMs in **boldface** indicate the RPMs that are not available on the RHEL CD-ROMs. These RPMs must be downloaded from the Red Hat Web site <http://rhn.redhat.com>.

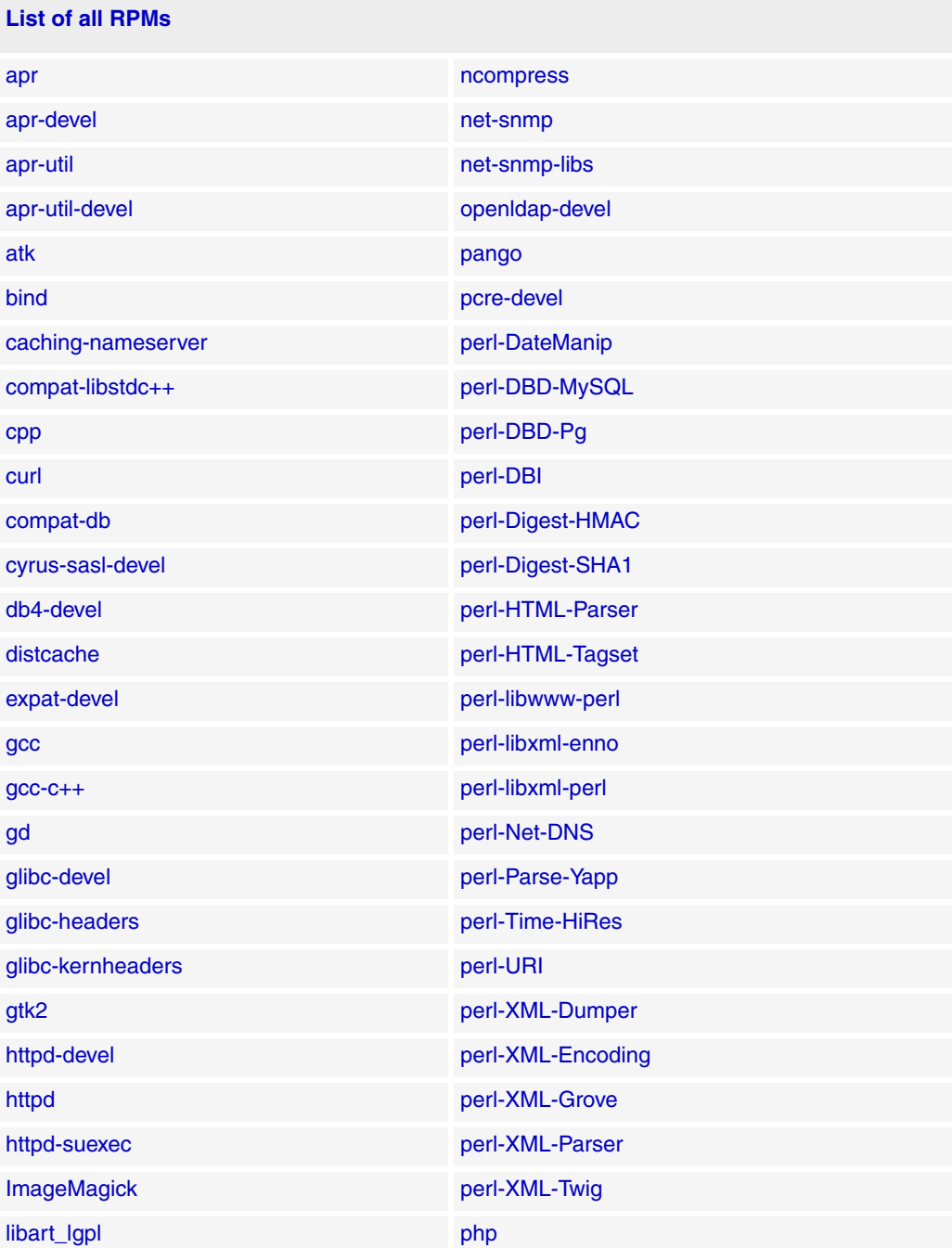

#### <span id="page-9-1"></span>**Table 4. List of all RPMs**

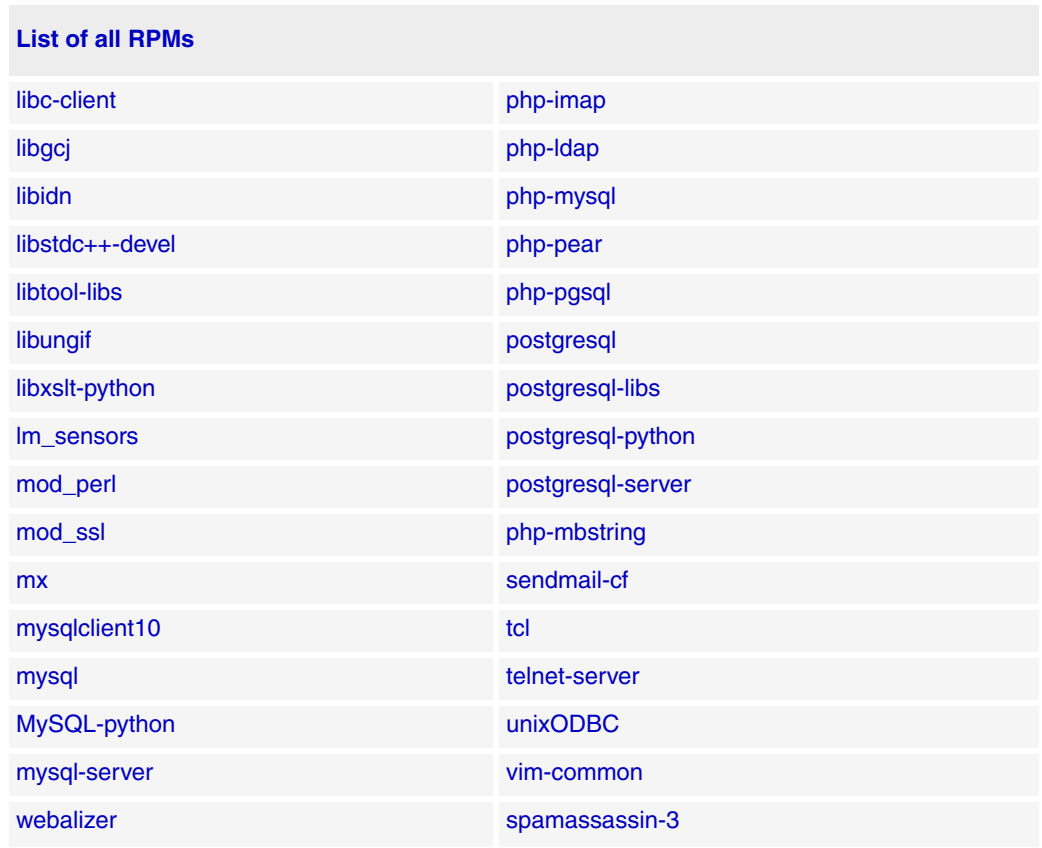

#### **Table 4. List of all RPMs (continued)**

# <span id="page-10-0"></span>**Appendix B: Overview of the Ensim Control Panel System Checker**

Before installing Ensim Control Panel, the installer performs a system check to ensure that your system provides a compatible platform for successful installation. The System Checker reports potential conflicts and ways to resolve them. At the end of the check it displays the number of errors or warnings encountered. The results of the system check (list of checks, status of each check, and details about errors or warnings) are logged in the file **/var/log/ ensim/installer.log** and can be viewed after the completion of the installation process. If you want to view the log details after the system check, please refer to the [temporary log file.](#page-8-0)

# **Interpreting the results of the system check**

As the System Checker performs each check, it displays the name of the check, a brief description, and the outcome of the check.

The outcome can be any of the following:

- **OK.** Displayed when the check is successful
- **WARNING.** Displayed when the check encounters an exception that **may** interfere with the installation process
- **ERROR.** Displayed when the check encounters an exception that **will** interfere with the installation process and cause it to fail

When the outcome of the check is a warning or an error, details about the exception are provided.

The System Checker report provides the following information:

- A detailed list of exceptions observed on the server
- Recommended actions to be performed

#### **X** Note

The actions recommended provide broad solutions for resolving the observed exceptions. If the actions for resolving the exceptions are appropriate for your server, you must execute them as mentioned. After performing the recommended actions, you must restart the installation by running the **ensim-installer.sh** script. To restart the installation, please follow the instructions from [step 3](#page-5-2) specified in ["Installing Ensim Control Panel" on page 5](#page-4-0).

At the end of the check, a summary of the results is displayed, in the following format:

SUMMARY for *<hostname>*: *<n>* error(s), *<m>* warning(s), with issues Where:

- *<hostname>* is the host name of your Ensim Control Panel server
- *<n>* indicates the number of errors
- *<m>* indicates the number of warnings

# <span id="page-12-0"></span>**Appendix C: Troubleshooting installation issues**

The following section describes issues that you may encounter during the installation. If you encounter problems that you cannot troubleshoot using the information in [Table 5,](#page-12-1) contact Ensim for online support at [https://onlinesupport.ensim.com.](https://onlinesupport.ensim.com ) You may also refer to the log file **installer.log** to review the list of successful and unsuccessful events recorded during the installation. The log file is located at **/var/log/ensim** and is emailed to the specified email address.

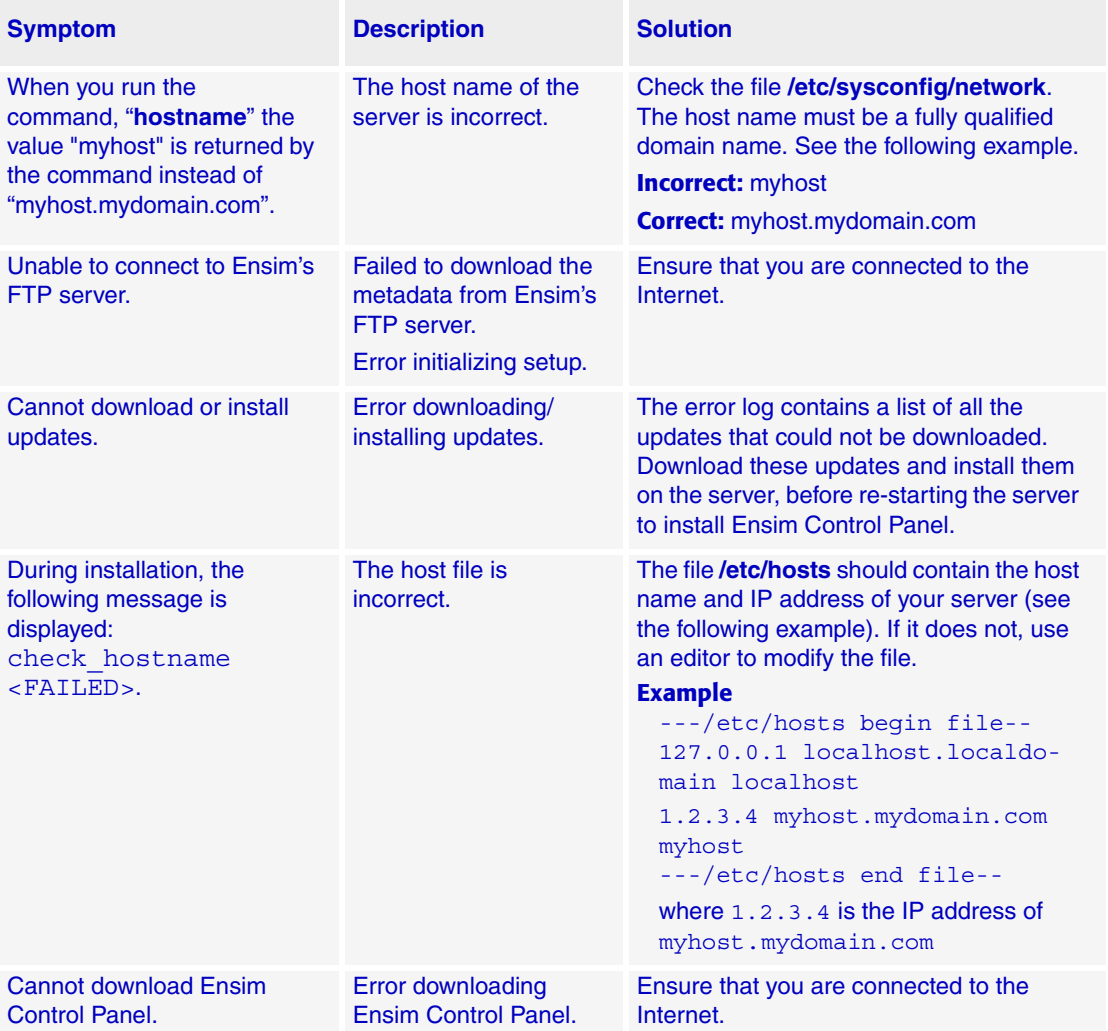

#### <span id="page-12-1"></span>**Table 5. Troubleshooting installation issues (Installer)**

# <span id="page-13-0"></span>**Feedback and support**

For Ensim online support or feedback, use the following links:

- <http://support.ensim.com> to access product downloads and documentation
- <https://onlinesupport.ensim.com> to file a support ticket or request online support
- [http://onlinesupport.ensim.com/kb\\_search\\_unify.asp](http://onlinesupport.ensim.com/kb_search_unify.asp) to search the knowledge base
- <http://www.ensim.com/about/feedback.asp>to provide feedback to Ensim

#### Mote

All customers receive passwords that allow access to the Ensim Support site. If you do not have a password, contact your organization's liaison to Ensim.

# <span id="page-13-1"></span>**Legal and copyright notice**

This document contains information proprietary to Ensim Corporation and its receipt or possession does not convey any rights to reproduce, disclose, manufacture, or sell anything it might describe. Reproduction, disclosure, or use without Ensim's specific written authorization is strictly forbidden.

Ensim Corporation makes no representations or warranties with respect to the content or use of this document. It also reserves the right to revise this document at any time without the obligation to notify any person of such revision.

Ensim and the Ensim logo are registered trademarks of Ensim Corporation.

All other trademarks and copyrights are the property of their respective owners.

© 2005 Ensim Corporation. All rights reserved.

**Ensim Corporation** [1366 Borregas Avenue](http://www.ensim.com) Sunnyvale, CA 94089 (408) 745-3300 www.ensim.com

© 2005 Ensim Corporation. All rights reserved. *epl410\_standalone\_install\_guide*